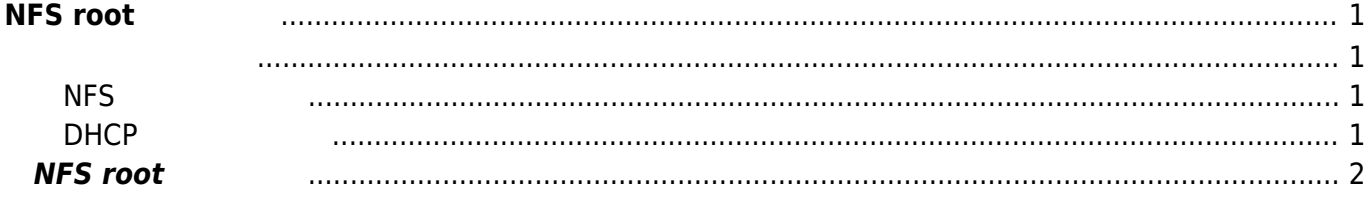

# <span id="page-2-0"></span> $NFS$  root

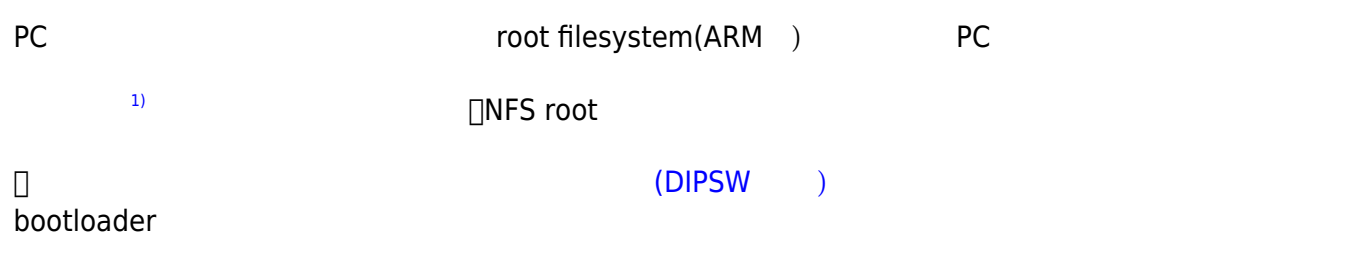

<span id="page-2-1"></span>NFS DHCP

## <span id="page-2-2"></span>**NFSサーバ 設定**

## NFS root

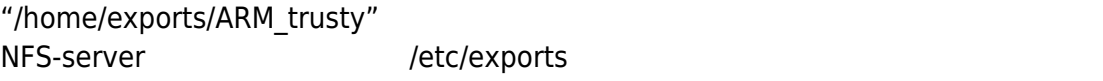

## [exports](https://ma-tech.centurysys.jp/doku.php?do=export_code&id=mae3xx_ope:boot_nfsroot:start&codeblock=0)

```
/home/exports/ARM_trusty
192.168.253.0/255.255.255.0(rw,no_root_squash,insecure,async,subtree_ch
eck)
```
## # exportfs -a

## export

# exportfs |grep trusty /home/exports/ARM\_trusty

## <span id="page-2-3"></span>**DHCPサーバ 設定**

**ISC DHCP** 

#### /etc/dhcp/dhcpd.conf

## [dhcpd.conf](https://ma-tech.centurysys.jp/doku.php?do=export_code&id=mae3xx_ope:boot_nfsroot:start&codeblock=3)

```
default-lease-time 86400;
max-lease-time 86400;
allow bootp;
#ddns-update-style ad-hoc;
subnet 192.168.253.0 netmask 255.255.255.0 {
   option subnet-mask 255.255.255.0;
   option broadcast-address 192.168.253.255;
   option routers 192.168.253.5;
   option ntp-servers 192.168.253.5;
   option domain-name-servers 192.168.253.5;
   range 192.168.253.200 192.168.253.249;
   group {
     host mae3xx {
       hardware ethernet 00:80:6d:xx:xx:xx;
       fixed-address 192.168.253.47;
       option root-path "192.168.253.5:/home/exports/ARM_trusty";
     }
   }
}
```
## <span id="page-3-0"></span> $NFS$  root

#### MA-E3xx  $\blacksquare$

barebox 2013.12.0-gc51c3f4 #3 Tue Mar 11 18:24:49 JST 2014 Board: plum-ma[512MiB] m25p80 m25p800: m25p16 (2048 Kbytes) booting from SPI barebox 2013.12.0-00373-g5307ee1-dirty #706 Tue Jan 12 10:16:15 JST 2016 Board: plum-ma[512MiB] nand: ONFI param page 0 valid nand: ONFI flash detected nand: NAND device: Manufacturer ID: 0x01, Chip ID: 0xda (AMD/Spansion

https://ma-tech.centurysys.jp/ Printed on 2023/07/10 05:28

S34ML02G1), 256MiB, page size: 2048, OOB size: 64 omap-hsmmc omap4-hsmmc0: registered as omap4-hsmmc0 m25p80 m25p800: m25p16 (2048 Kbytes) i2c-omap i2c-am33xx0: bus 0 rev0.11 at 100 kHz cpsw cpsw0: detected phy mask 0xc mdio\_bus: miibus0: probed eth0: got preset MAC address: D0:39:72:3D:75:08 malloc space: 0x8e000000 -> 0x9dffffff (size 256 MiB) Reset is caused by "PowerOnReset" (0x00000001). envfs: wrong magic on /dev/env0 no valid environment found on /dev/env0. Using default environment running /env/bin/init... filetype: No such file or directory UBI: attaching mtd0 to ubi0 UBI: scanning is finished registering /dev/ubi0 registering kernel.0 as /dev/ubi0.kernel.0 registering kernel.1 as /dev/ubi0.kernel.1 registering initramfs.0 as /dev/ubi0.initramfs.0 registering initramfs.1 as /dev/ubi0.initramfs.1 registering kmod.0 as /dev/ubi0.kmod.0 registering kmod.1 as /dev/ubi0.kmod.1 registering rootfs.0 as /dev/ubi0.rootfs.0 registering rootfs.1 as /dev/ubi0.rootfs.1 registering opt as /dev/ubi0.opt registering overlay as /dev/ubi0.overlay UBI: attached mtd0 (name "nand0.UBI", size 255 MiB) to ubi0 UBI: PEB size: 131072 bytes (128 KiB), LEB size: 129024 bytes UBI: min./max. I/O unit sizes: 2048/2048, sub-page size 512 UBI: VID header offset: 512 (aligned 512), data offset: 2048 UBI: good PEBs: 2040, bad PEBs: 0, corrupted PEBs: 0 UBI: user volume: 10, internal volumes: 1, max. volumes count: 128 UBI: max/mean erase counter: 9/6, WL threshold: 4096, image sequence number: 4024 UBI: available PEBs: 0, total reserved PEBs: 2040, PEBs reserved for bad PEB handling: 40 Hit m for menu or any other key to stop autoboot: 1 type exit to get to the menu barebox@plum-ma[512MiB]:/

"exit" 入力することで、bootloader メニュー 表示させます。

type exit to get to the menu barebox@plum-ma[512MiB]:/ exit

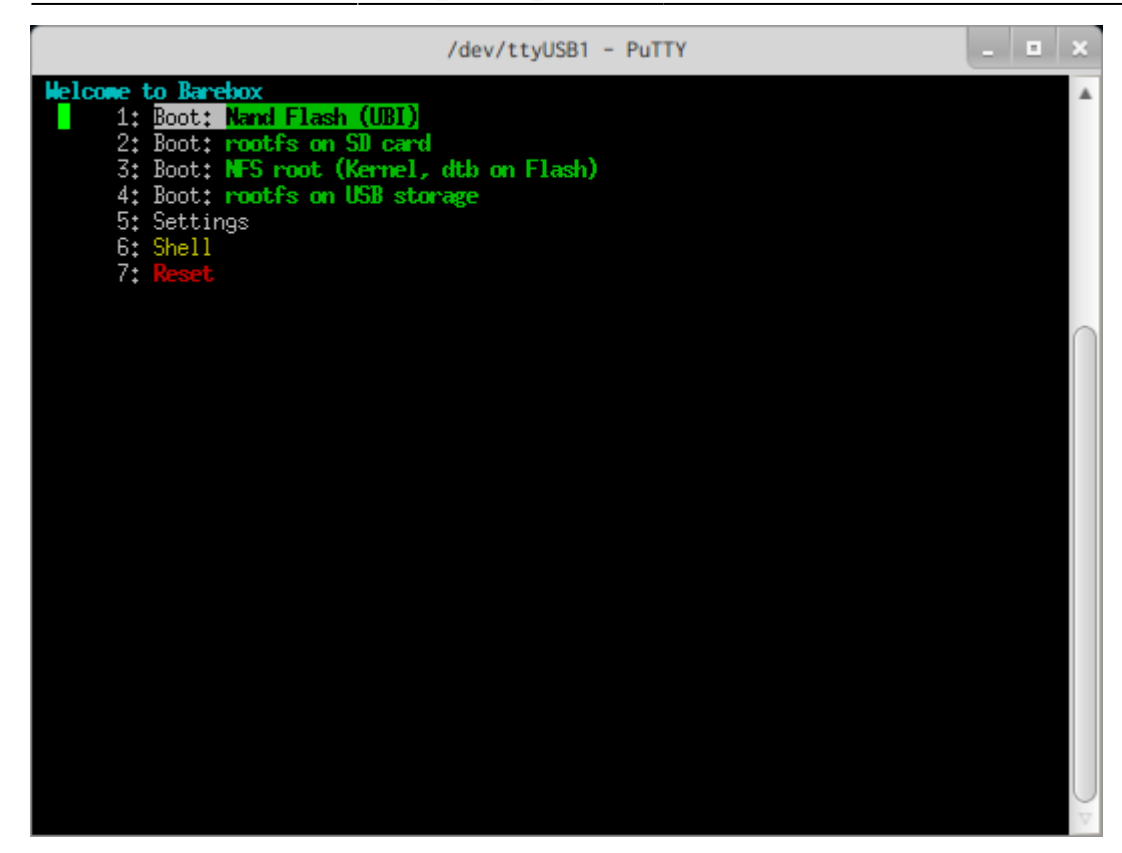

"3: Boot: NFS root (Kernel, dtb on Flash)" Enter

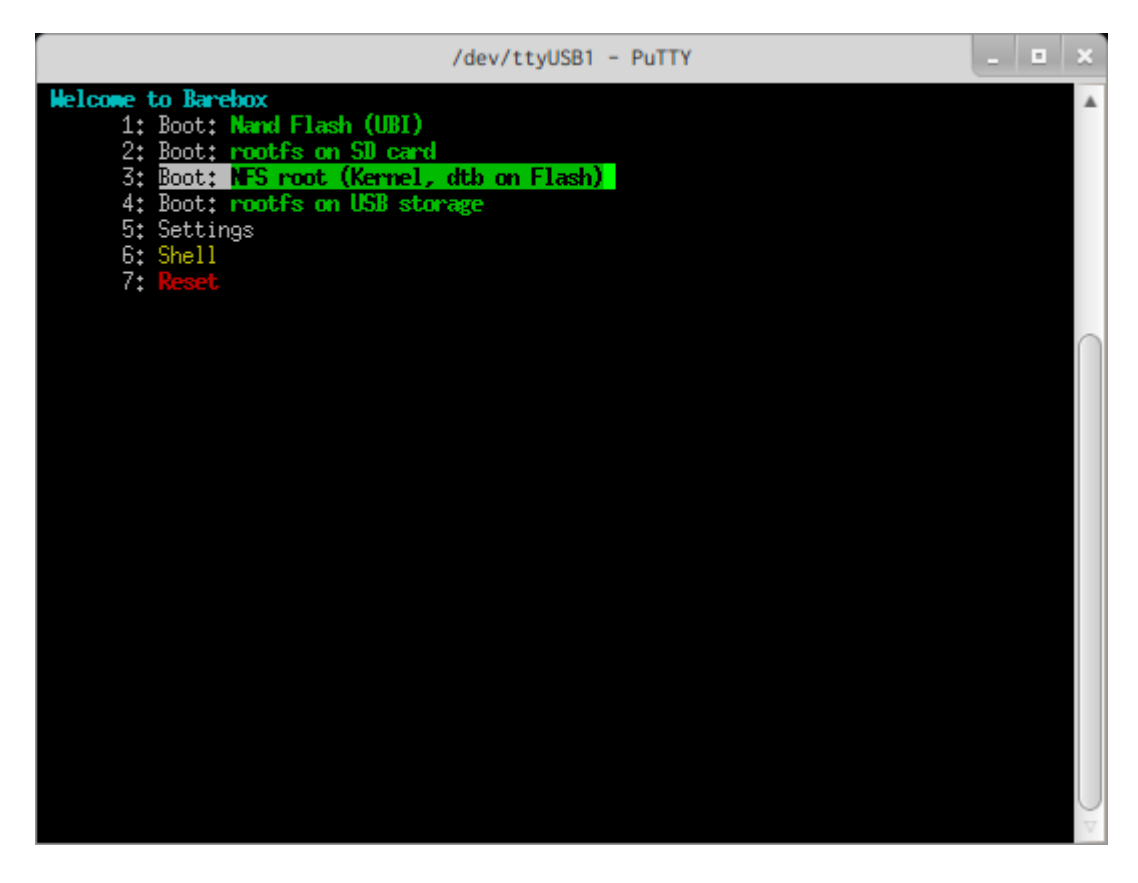

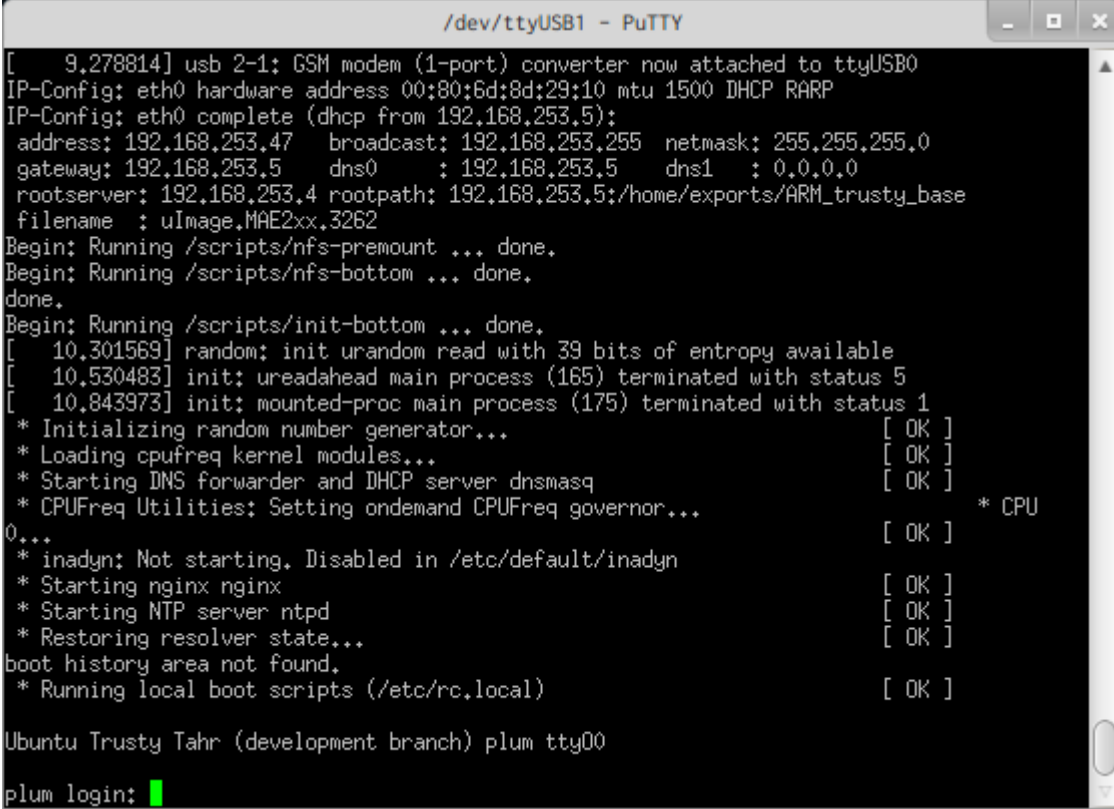

[1\)](#page--1-0)

From: <https://ma-tech.centurysys.jp/> - **MA-X/MA-S/MA-E/IP-K Developers' WiKi**

Permanent link: **[https://ma-tech.centurysys.jp/doku.php?id=mae3xx\\_ope:boot\\_nfsroot:start](https://ma-tech.centurysys.jp/doku.php?id=mae3xx_ope:boot_nfsroot:start)**

Last update: **2016/01/15 14:22**